# **GUÍA DE OPERACIÓN DEL SISTEMA DE REGISTRO A PROVEEDORES "SIREP" DEL H. AYUNTAMIENTO DEL MUNICIPIO DE PUEBLA**

**NO. DE REGISTRO: GMP1114/RG/CM04/005/020212** 

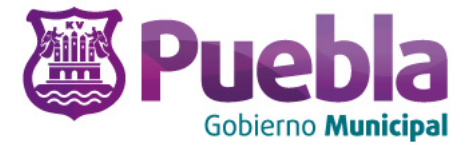

Con fundamento en lo dispuesto en el artículos 169 fracciones I y XIII de la Ley Orgánica Municipal y artículos 9 fracción I, IX; X, XXVI, LV, 12 fracciones XXIV XXV y XXVII; 12 Quinquies; del Reglamento Interior de la Contraloría Municipal del Honorable Ayuntamiento de Puebla, se expide la presente

## **GUÍA DE OPERACIÓN DEL SISTEMA DE REGISTRO A PROVEEDORES "SIREP" DEL H. AYUNTAMIENTO DEL MUNICIPIO DE PUEBLA**

## **I. OBJETIVO**

Detallar el funcionamiento del Sistema de Registro de Proveedores "SIREP" (captura, modificación y actualización de información); para obtener el registro de Inscripción y/o Revalidación al Padrón de Proveedores del H. Ayuntamiento del Municipio de Puebla.

## **II. ALCANCE**

La presente Guía es de observancia obligatoria para todos los servidores públicos de las Dependencias y Entidades de la Administración Pública Municipal del Honorable Ayuntamiento del Municipio de Puebla, así como para todos los proveedores que se inscriben y/o revalidan su registro al Padrón de Proveedores

Los sujetos obligados a registrarse en el Padrón de Proveedores, serán todas aquellas personas físicas o morales a quienes se les adjudique un contrato o pedido de bienes, arrendamientos o servicios, ya sea por licitación pública, concurso por invitación, procedimiento de adjudicación mediante invitación a cuando menos tres personas y adjudicación directa; de conformidad con el monto mínimo y máximo de adjudicación aprobados en el Presupuesto de Egresos vigente para cada año.

## **III. DEFINICIONES**

**Artículo 1.-** Para efecto de la presente Guía se entenderá por:

**Administrador**: Personal del Departamento de Padrón de Proveedores de la Subcontraloría de Auditoría Contable Financiera de la Contraloría Municipal, responsable del manejo del SIREP.

**Carta Poder Certificada**: Documento legal por el cual un sujeto se obliga a ejecutar por cuenta y nombre de otra persona o solo por cuenta de éste los actos jurídicos que le encargue, la cual deberá de ser firmada por el mandante y dos testigos y ratificada ante Notario Público.

**Cédula de Identificación fiscal**: Documento oficial que expide la Secretaría de Hacienda y Crédito Público en el cual se asienta el Registro Federal de Contribuyentes y el nombre de las personas físicas o morales.

**Comprobante de Cita**: Se obtiene vía electrónica a través del registro en el Sistema de Registro de Proveedores "SIREP".

**Comprobante de domicilio fiscal**: Documento oficial que indica la ubicación del lugar donde se administra el negocio ya sea de persona física o moral, y que deberá ser el mismo que se establece en el Registro Federal de Contribuyentes.

**Contraseña**: Clave confidencial de acceso al Sistema de Registro de Proveedores.

**Escritura o Acta Constitutiva**: Instrumento jurídico mediante el cual se constituye una sociedad o asociación, mismo que deberá de contener los requisitos exigidos en la normatividad aplicable, debiendo constar en escritura pública.

La escritura pública y el estatuto de la sociedad o asociación deberán estar inscritos en el Registro Público de la Propiedad y Comercio

**Identificación Oficial con fotografía**: Documento emitido por una autoridad administrativa competente para permitir la identificación personal de los ciudadanos.

**Inhabilitación**: Sanción temporal impuesta al proveedor derivada del incumplimiento de los convenios, contratos y pedidos, así como por la falta de observancia de las disposiciones contenidas en la Ley de Adquisiciones, Arrendamientos y Servicios del Sector Público Estatal y Municipal. y su normatividad complementaria

**Inscripción**: Registro que se le otorga a un proveedor en el Padrón de Proveedores del Gobierno Municipal de Puebla con vigencia de un año natural.

**Ley:** La Ley de Adquisiciones, Arrendamientos y Servicios del Sector Público Estatal y Municipal.

**Modificaciones a la Escritura o Acta Constitutiva**: Reformas y/o cambios en el documento notarial en la cual se registran todos aquellos datos referentes y correspondientes a la formación de una sociedad o asociación.

**Padrón**: Las personas físicas y/o morales, que forman parte del Listado de Proveedores del Gobierno Municipal de Puebla.

**Pago parcial o provisional de Impuestos Federales**: Cargas impositivas que las personas físicas y morales realizan para cubrir sus obligaciones fiscales.

**Persona Física**: Todo miembro de la [especie humana](http://es.wikipedia.org/wiki/Ser_humano) susceptible de adquirir derechos y contraer obligaciones.

**Persona Moral:** Es una entidad a la que el derecho atribuye y reconoce personalidad jurídica propia, y en consecuencia capacidad para actuar como sujetos de derecho, esto es, capacidad para adquirir y poseer bienes de todas clases, para contraer [obligaciones](http://es.wikipedia.org/wiki/Obligaci%C3%B3n) y ejercitar acciones judiciales.

**Poder General para Administrar Bienes**: Se otorga para que el apoderado tenga toda clase de facultades administrativas siempre y cuando se trate de gestiones patrimoniales que no se traduzcan en la enajenación de la empresa o del bien otorgado para su administración. No aplicará para ofrecer garantías o sustituirlas, designar bienes para embargo o para sustituirlos, ni en los trámites de suspensión de actividades, inicio de liquidación y/o liquidación total del activo.

**Poder General para Ejercer Actos de Dominio**: Se entiende como el conferido sin limitación alguna para que el apoderado tenga las facultades de dueño y aplica para cualquier tipo de trámite legal, incluyendo aquellos actos jurídicos que pueden realizarse con los poderes para actos de administración de bienes o para pleitos y cobranza.

**Procedimiento**: Secuencia de actividades ordenadas y pasos definidos con la finalidad de obtener un resultado predeterminado para alcanzar los objetivos establecidos.

**Proveedor**: La persona física o moral que celebre contratos o pedidos de adquisiciones, arrendamientos o servicios en sus diversas modalidades conforme a la Ley de Adquisiciones, Arrendamientos y Servicios del Sector Público Estatal y Municipal.

**Registro Federal de Contribuyentes**: Es la clave que las personas físicas y morales obtienen para cumplir sus obligaciones fiscales.

**Registro**: Asentar información concreta para dar de alta a una persona física o moral en el Padrón de Proveedores del H. Ayuntamiento de Puebla.

**Revalidación**: Ratificar y/o confirmar el registro que se la da a un proveedor en el Padrón de Proveedores del Ayuntamiento, dentro de los 20 días antes del vencimiento de su inscripción, cuya vigencia es de un año.

**SIREP**: Sistema de Registro de Proveedores.

**Usuario**: Proveedores que cuentan con un registro de inscripción previo ante el Padrón de Proveedores.

## **IV. GUÍA DE OPERACIÓN**

#### **IV.1. Acceso al SIREP y estructura**

**Artículo 2-** El SIREP deberá abrirse con el Explorer de Windows y tener activa la casilla de "Vista de Compatibilidad" que se encuentra en la ventana de herramientas de dicho explorador para que se realicen los cambios en todos los calendarios y en el apartado de datos fiscales financieros correspondientes a cada proveedor.

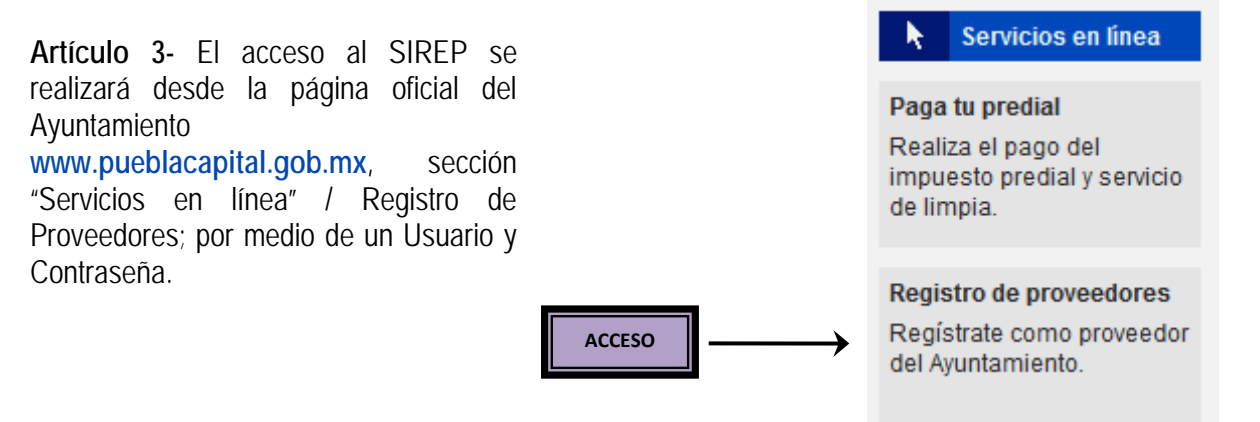

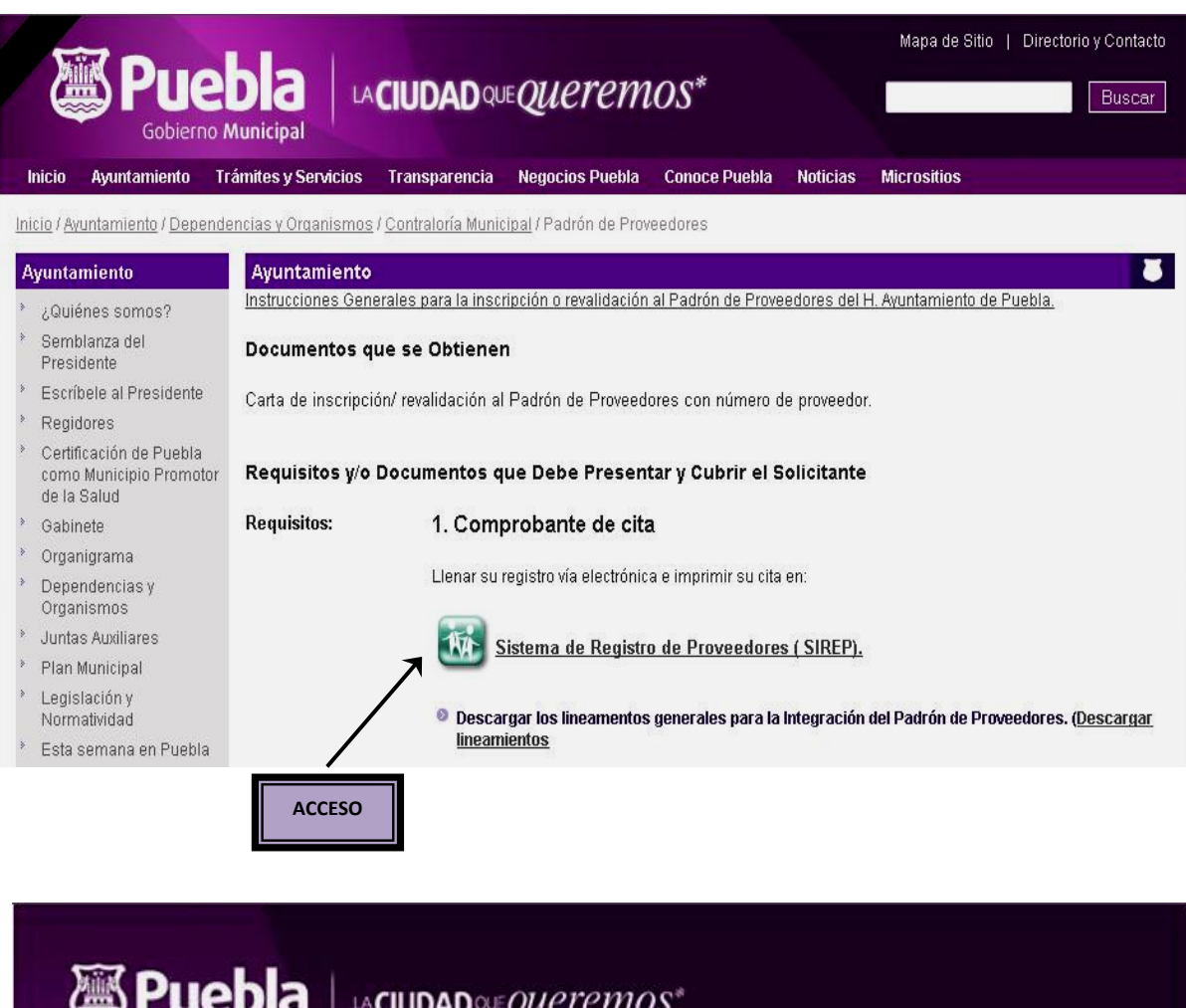

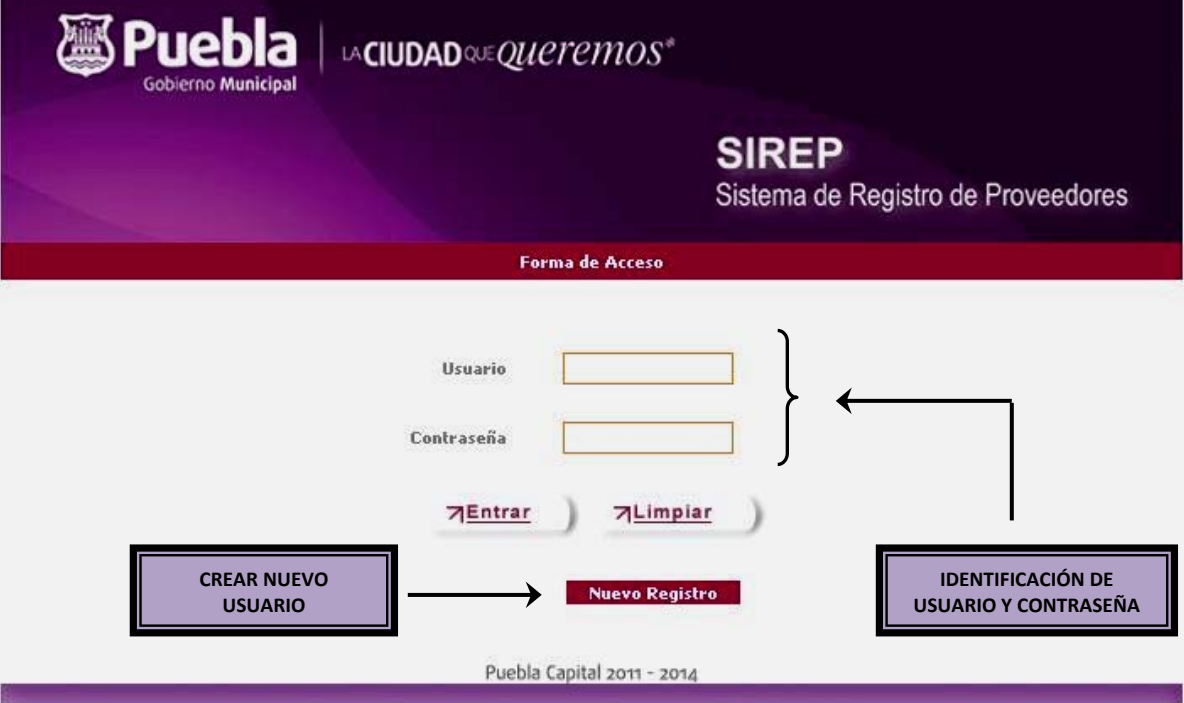

**Artículo 4.-** El usuario que cuente con contraseña de acceso al SIREP deberá escribir la información solicitada en el área de captura correspondientes e ingresar en la palabra "enterar".

El proveedor que no cuente con registro deberá ingresar al SIREP a través del área de captura de "Nuevo Registro"

### **IV.2. Pantallas del SIREP y Opciones del Menú**

**Artículo 5.-** La Pantalla del SIREP, se distribuye en tres áreas principales:

**I. Encabezado**: Contiene la información básica de la sesión actual, el nombre del usuario (en caso de estar previamente registrado), y el cierre de la sesión.

Dentro del encabezado, se encuentra la función cambiar contraseña, la cual podrá modificarse siempre y cuando ya se esté registrado.

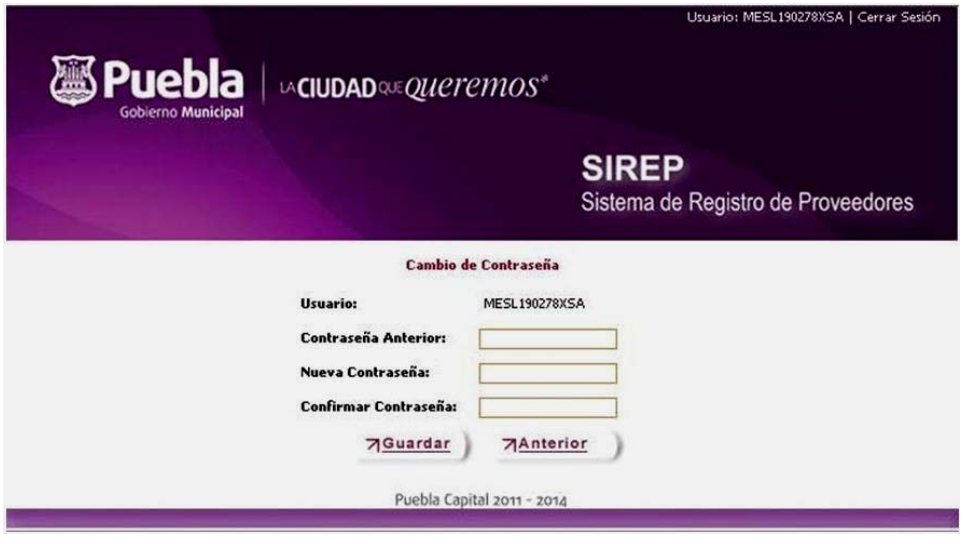

**II. Área de Captura**: Es el espacio destinado para presentar el proceso, consulta o función seleccionada.

El usuario deberá capturan los datos obligatorios que se solicitan en la pantalla, para avanzar a la siguiente página del SIREP, ya que la única opción para continuar es "guardar".

**III. Menú**: Son las funciones que puede realizar el usuario en el SIREP. Algunas de estas funciones dependen del tipo de Usuario que acceda al sistema (administrador o proveedor). Cada función se va enmarcando en un recuadro de color gris conforme se va trabajando.

Contraloría Municipal LA EFICIENCIA QUE QUETEMOS\*

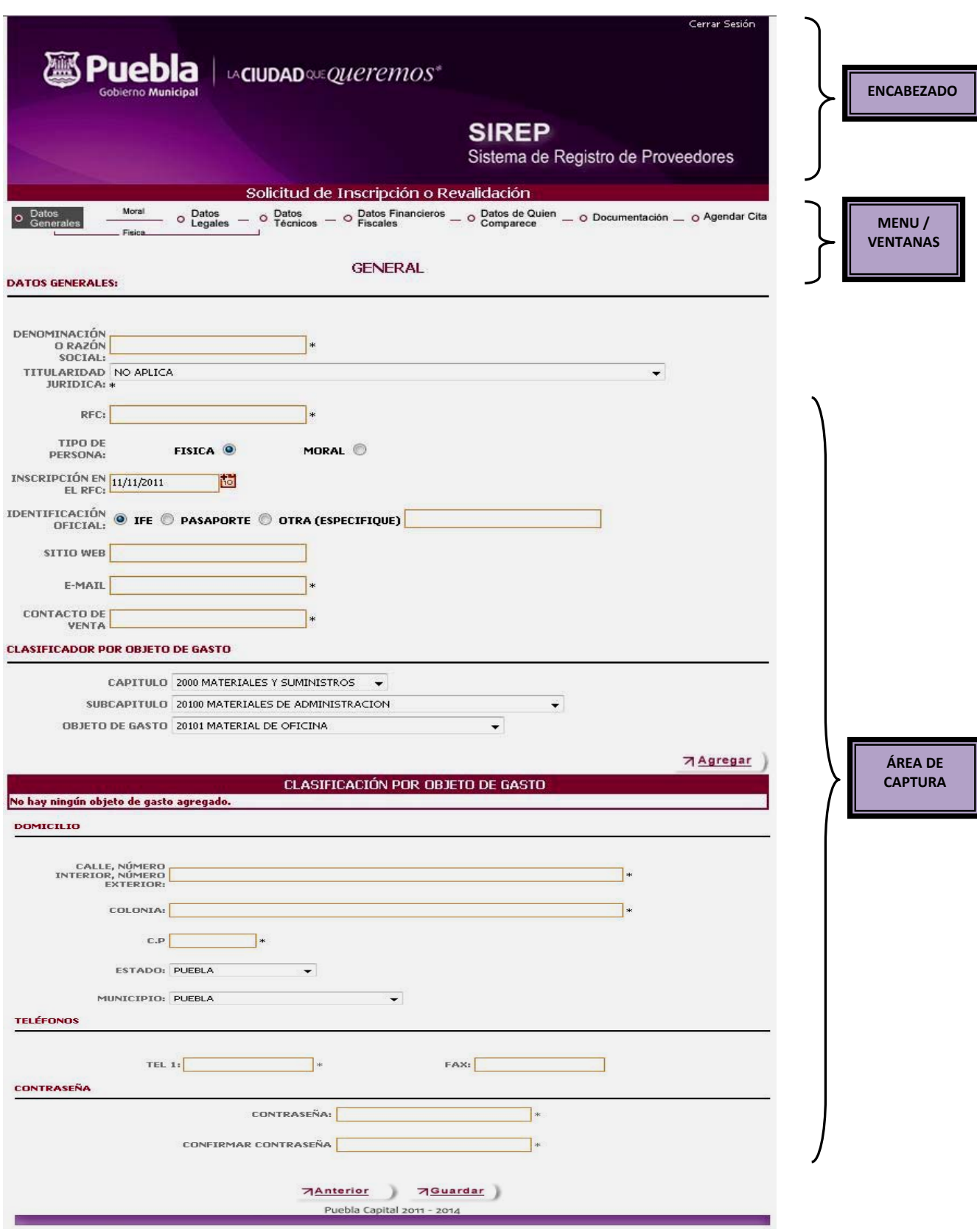

**Artículo 5.-** Las opciones del menú para la captura de datos son las siguientes:

 **Datos Generales**: Permite capturar, modificar o actualizar la información del proveedor (ya sea persona física o moral), referente a Datos Generales, Contraseña, Giro Comercial, Domicilio y Teléfonos. Para el caso de RFC, sólo se permitirá ingresarlo una sola ocasión, por lo que se deberá poner mucha atención ya que no se podrá modificar una vez ingresado.

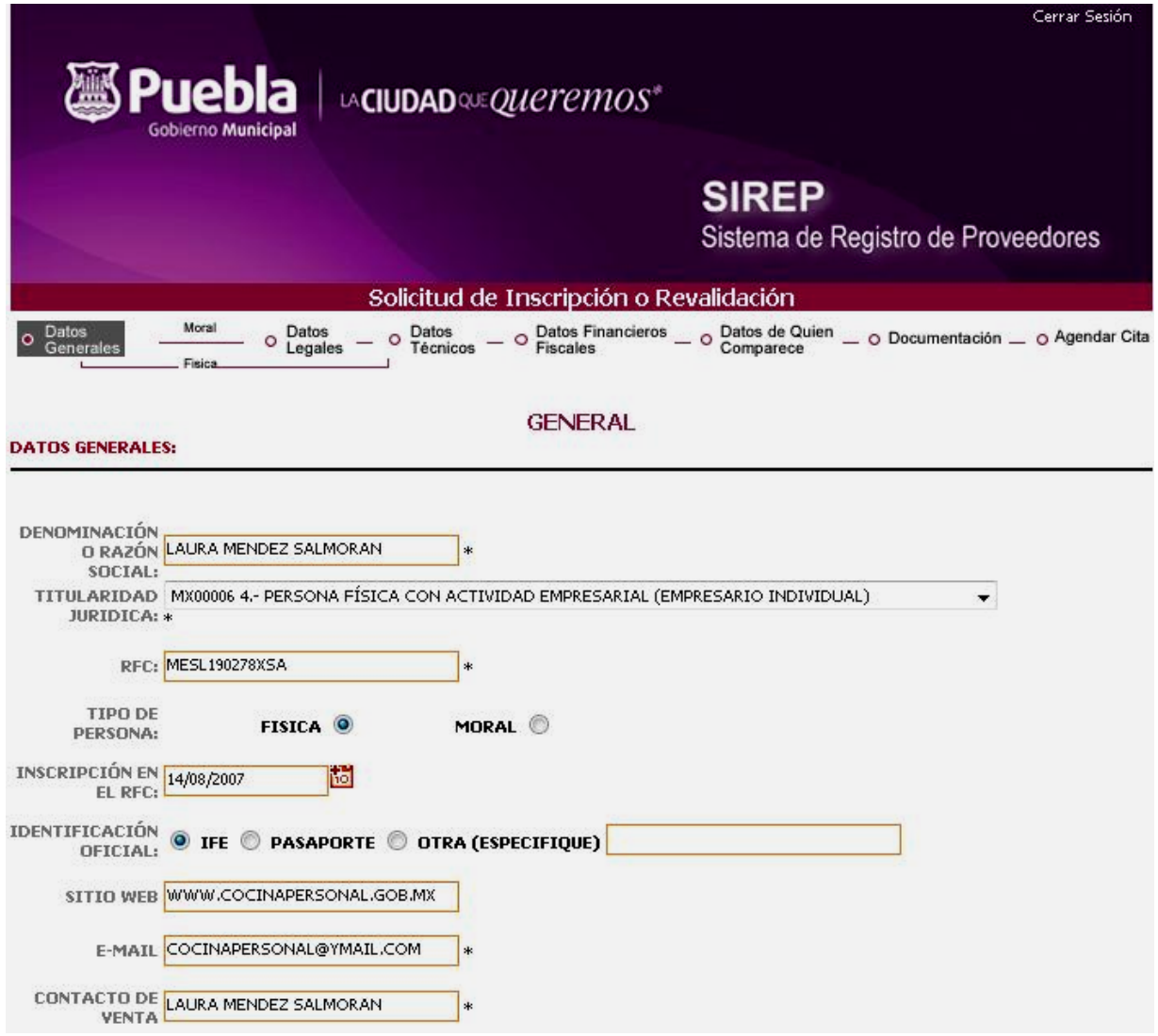

La opción "Clasificador por objeto de gasto", contiene un listado desplegable de Capítulo, Subcapítulo y Objeto de Gasto, y su función, permite adicionar varias actividades según corresponda, bastará ir seleccionado y pulsar en la opción AGREGAR, y en automático se guardarán apareciendo en la parte inferior de la opción, es decir el resumen de las actividades seleccionadas por el Proveedor

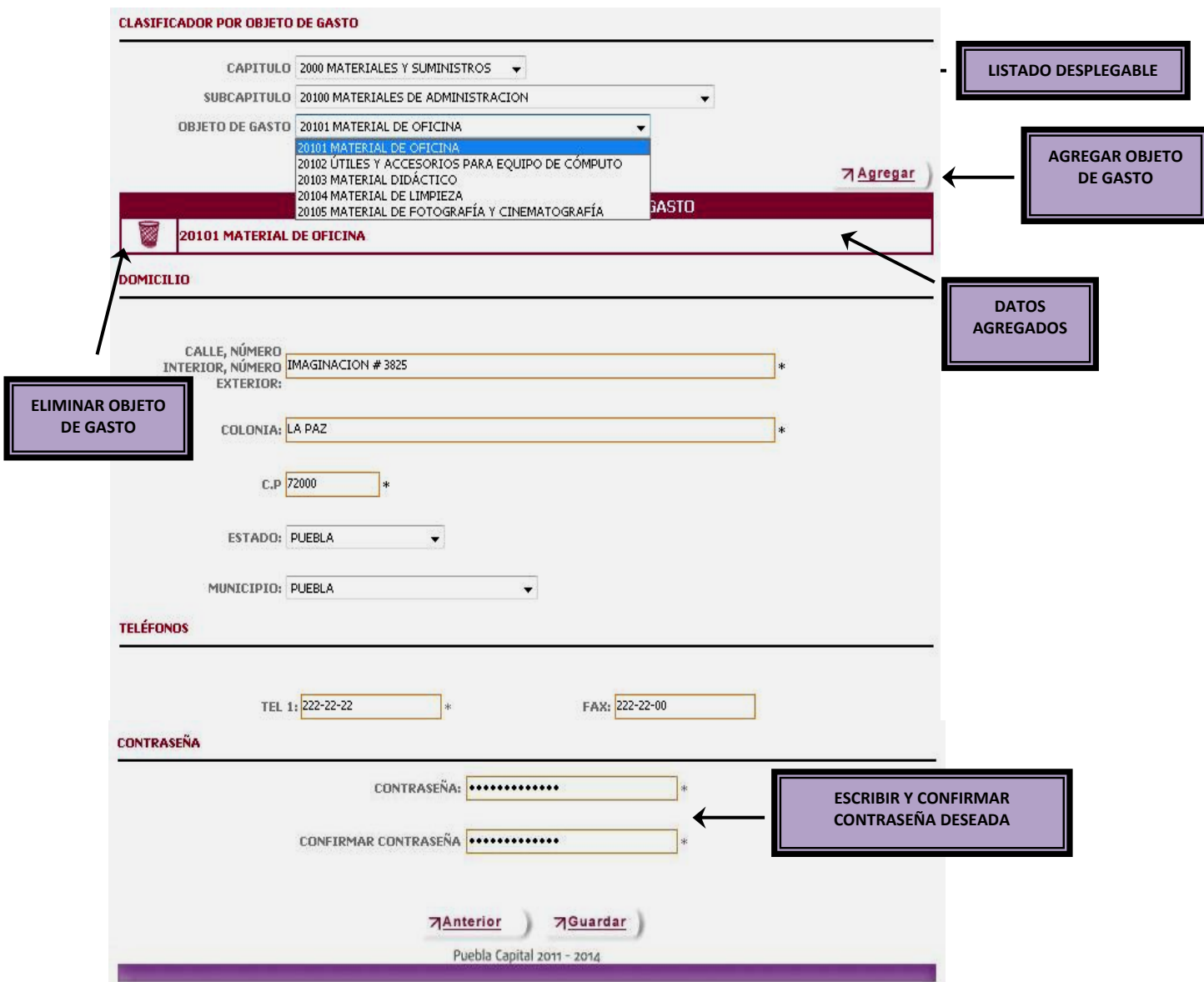

De tratarse de un nuevo usuario, dentro del Menú Datos Generales, en la parte inferior, aparecerá la función de Contraseña por única ocasión, una vez pulsada la opción guardar, aparecerá una ventana cuya leyenda le otorga el número de usuario, con el cual podrá ingresar nuevamente y corresponderá a su RFC, por lo que el mismo deberá ser verificado a fin de que se encuentre correctamente, ya que es el que valida todo su registro.

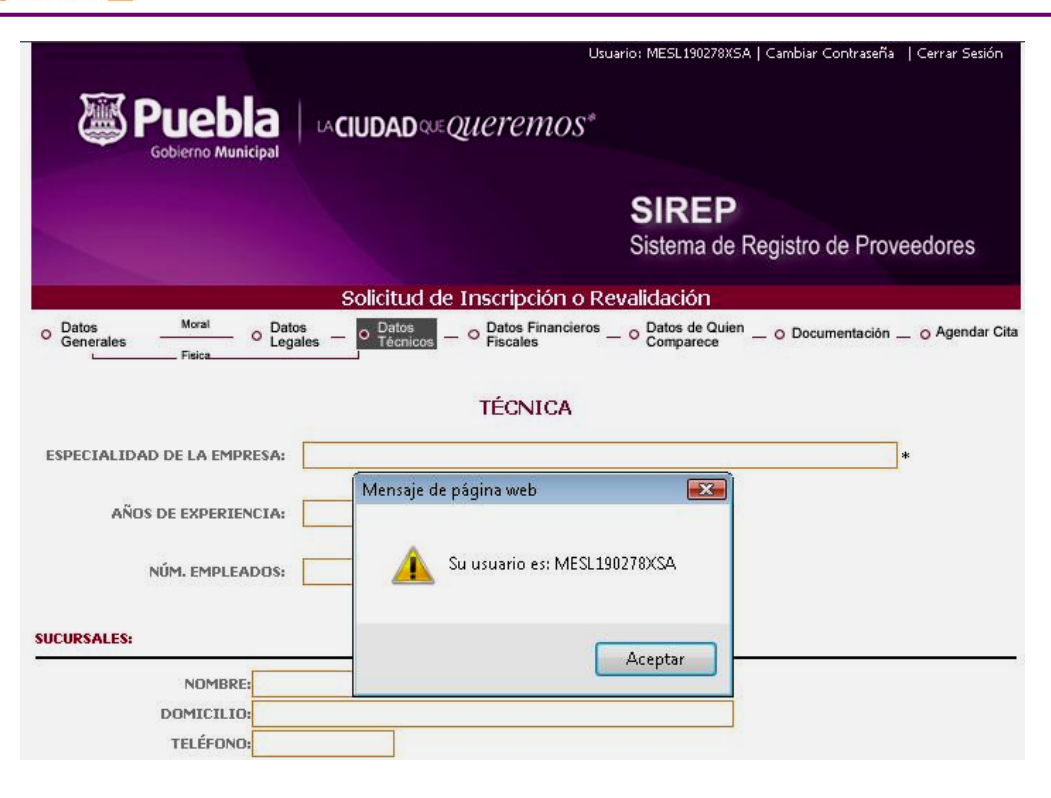

Pulsa la opción aceptar y continua su captura. En caso de ser persona moral, pasara dentro del Menú a la opción Datos Legales, en caso contrario pasará a Datos Técnicos.

- **Datos Legales**: Permite capturar o modificar la información del proveedor cuyo régimen sea persona moral, referente a los datos de la constitución de la Empresa, modificaciones en su caso, socios y apoderados.
- **Datos Técnicos**: Permite capturar o modificar la información del proveedor referente a los datos técnicos de la Empresa como la especialidad, sucursales, principales clientes y personal técnico.

En este apartado, se captura la Especialidad de la empresa o de la persona física que se está registrando; por lo tanto, se solita que la información sea clara y precisa, ya que los datos capturados se imprimen en la "Carta de Inscripción / Revalidación al Padrón de Proveedores" a través de la cual se proporcionan a la Administración Pública, los proveedores con estatus activo para su contratación.

Contraloría Municipal **LAEFICIENCIA QUE QUETEMOS\*** 

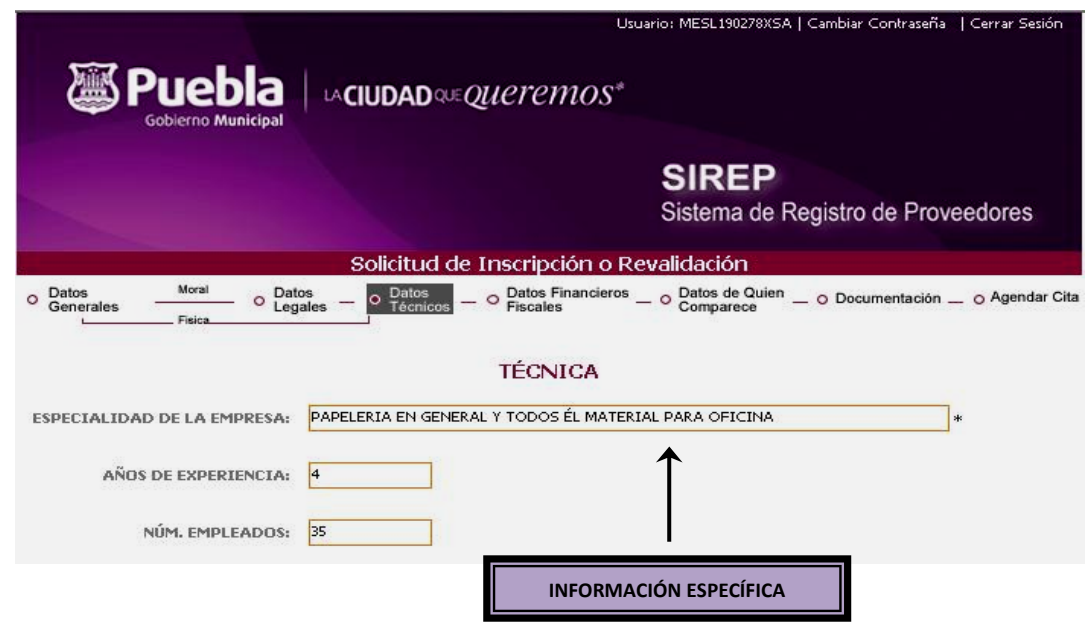

 **Datos Fiscales-Financieros:** Permite capturar o modificar la información del proveedor referente a los datos financieros y fiscales de la Empresa como lugar de inscripción en el RFC, concepto y fecha del último pago parcial de impuesto federales (IVA, ISR, IETU), capital contable y total de ventas del ejercicio inmediato anterior de la declaración anual o por el parcial de los Estados Financieros (en caso de ser una cantidad negativa seleccionar la casilla correspondiente).

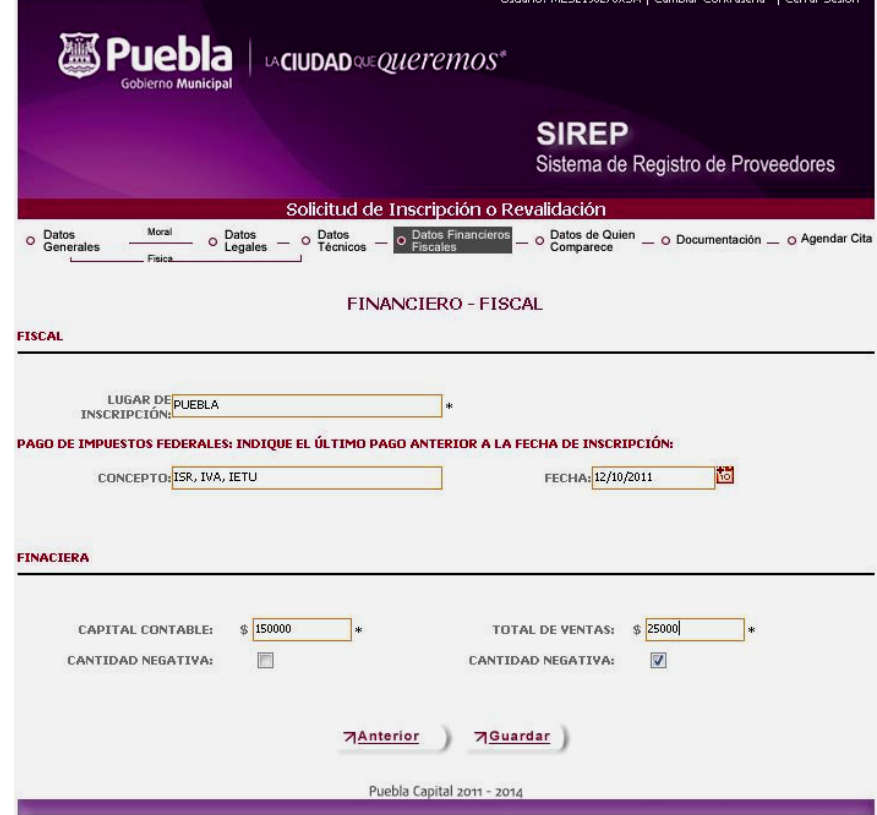

- **Datos de Quien Comparece:** Permite capturar los datos referentes a la persona que realiza el trámite para la inscripción o revalidación en el Padrón de Proveedores (para persona moral solo se deberá anotar el nombre del representante legal).
- **Documentación**: Permite hacer un chequeo de la documentación que se presenta para revisión, sirviendo al mismo tiempo de reporte en caso de faltar algún documento.
- **Agendar Cita**: Permite seleccionar el día y la hora en que se pretende realizar el trámite de inscripción o revalidación en el Padrón de Proveedores. Lo anterior en función de la disponibilidad en el calendario; generando al mismo tiempo el comprobante de cita que presentará el solicitante.
	- a) Las citas, únicamente se administran por sistema: Son de lunes a viernes de 9:00 a 14:00 hrs.
	- b) Se solicitará que los proveedores sean puntuales a la cita, ya que el tiempo de espera y/o tolerancia será máximo de 15 minutos. En caso de llegar tarde a la cita, se reagendará por una nueva.

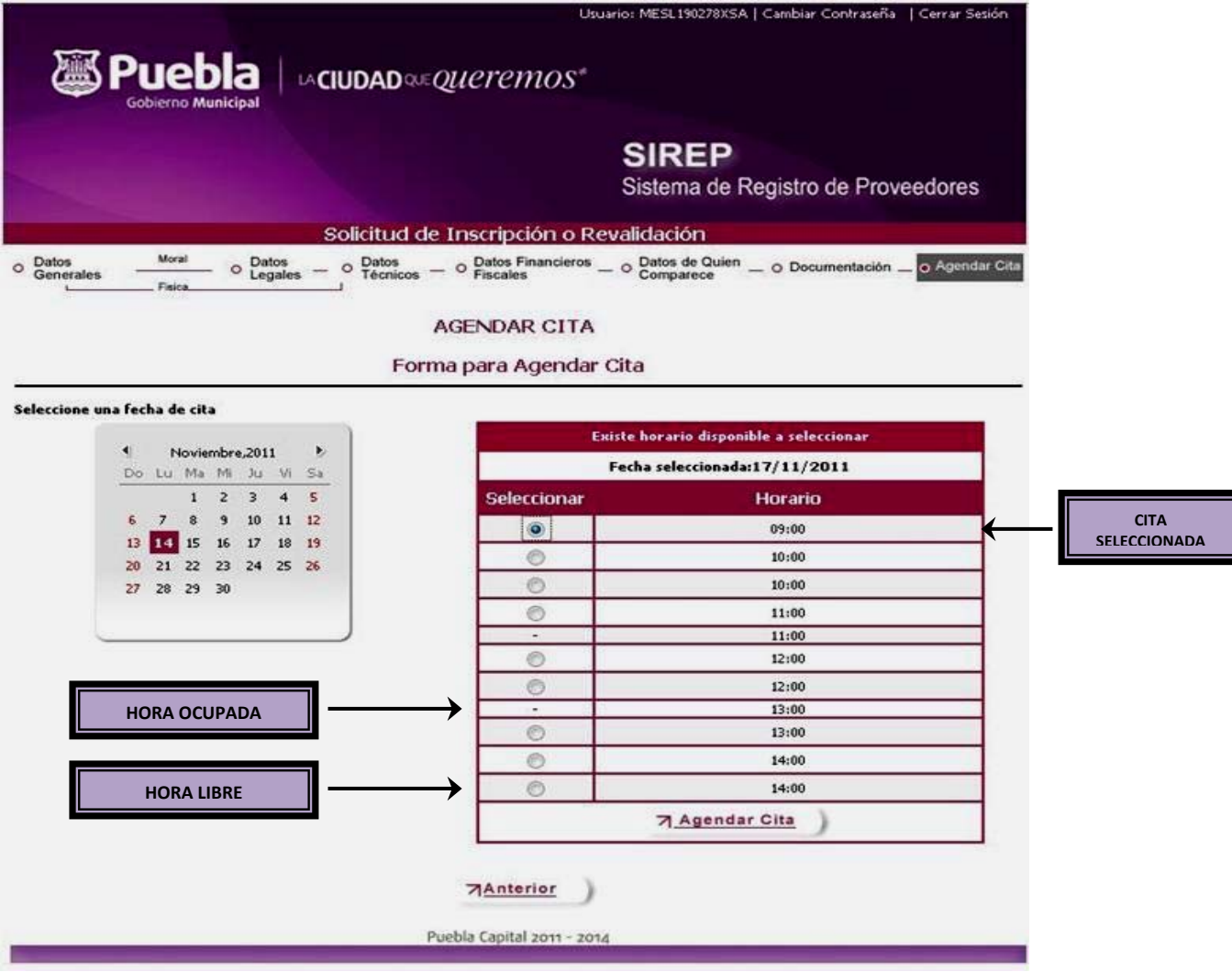

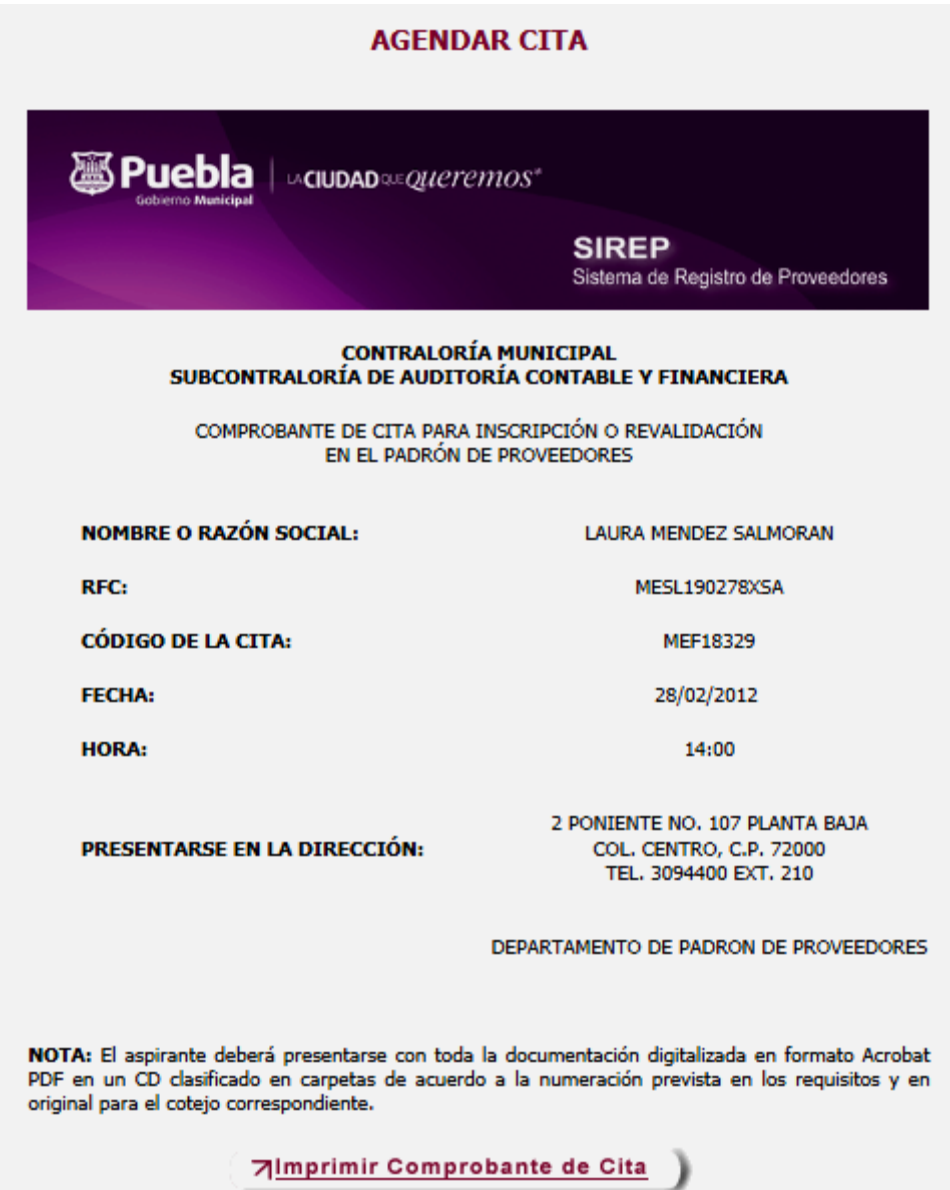

## **.3. Problemas al acceder al SIREP IV**

**rtículo 6.-** El usuario que no pueda ingresar al SIREP (ya sea porque se va la luz, no se termina el **A** registro hasta agendar la cita o pasa el tiempo permitido de captura); deberá solicitar por correo electrónico (**[proveedores@pueblacapital.gob.mx](mailto:proveedores@pueblacapital.gob.mx)**), una nueva contraseña; proporcionando R.F.C., Razón Social y el nombre del Representante Legal para ingresar nuevamente al mismo.

**Artículo 7.-** En caso de que un usuario este inscrito pero su vigencia haya concluido y no haya revalidado en tiempo (los últimos 20 días de la fecha límite), el sistema no le permitirá el acceso, mostrándole la siguiente pantalla:

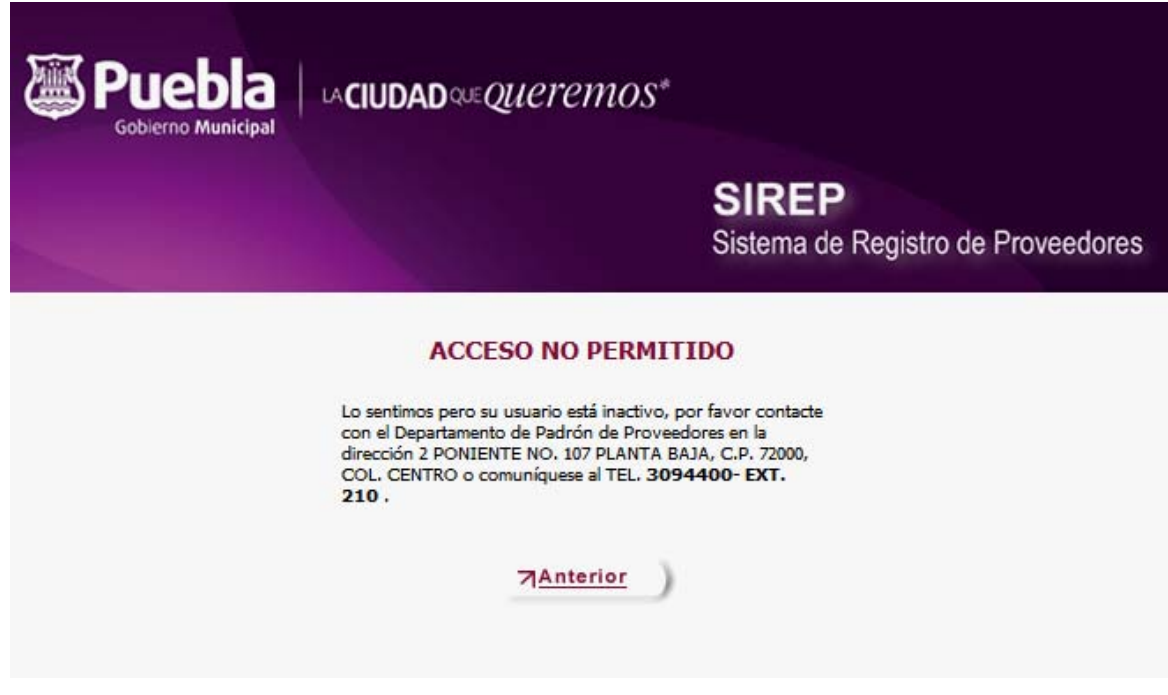

## **V. VIGENCIA**

**Artículo 8.-** La presente Guía entrará en vigor a partir del día dos de febrero de dos mil doce y deberá revisarse cuando menos una vez al año por el Departamento de Padrón de Proveedores adscrito a la Subcontraloría de Auditoría Contable y Financiera, para efectos de su actualización.

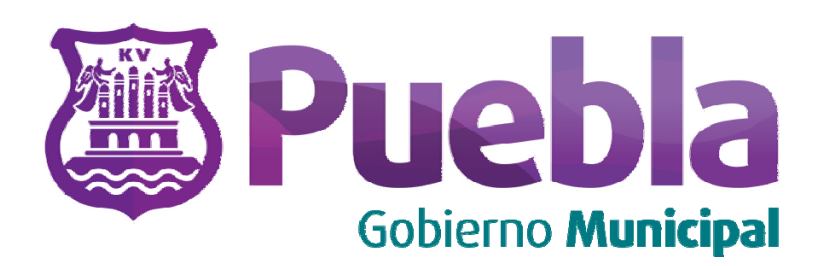

## **GUÍA PARA LA OPERACIÓN DEL SISTEMA DE REGISTRO A PROVEEDORES "SIREP" DEL H AYUNTAMIENTO DEL MUNICIPIO DE PUEBLA**

**Se expide la presente Guía en la Heroica Puebla de Zaragoza a los dos días del mes de febrero de dos mil doce** 

**Número de registro: GMP1114/RG/CM04/005/020212** 

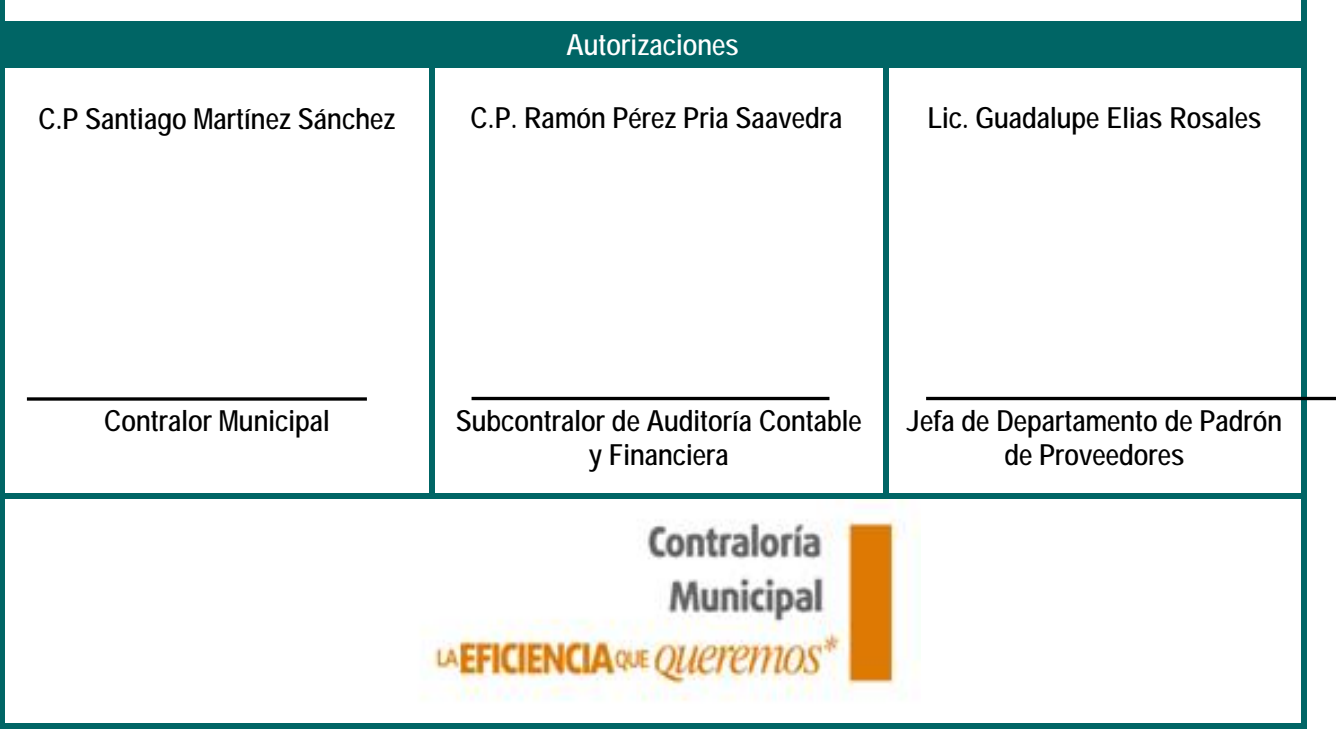